# 图码技术在计量原始记录中的应用研究 又不1

□山东省计量科学研究院 潘寿虎 王述诚 申东滨 倪俊国 胡振远

【摘 要】本文以动态公路车辆自动衡器的计量检测为例, 介绍了二维码技术在计量检测原始记录中的应 用研究。该应用在生成动态汽车衡池原始记录的同时,生成相对应的二维码,有效地保证计量检测原始记录 防伪的安全性问题,为国内的计量技术机构推广使用提供参考借鉴。

【关键词】二维码;原始记录;安全性

文献标识码:B 文章编号:1003-1870 ( 2023 )03-0038-03

# 引言

计量检测与人民群众的生活密切相关。在通常 计量检测原始记录和证书的安全性I<sup>。</sup> 状况下,消费者或计量执法人员想了解某台计量器<br>———————————————————— 具的检测情况和相关信息,必须通过设备使用者提 供的计量证书或通过调取计量技术机构的检测原 始记录进行查询。一方面,由于检测原始记录和证 书通常为纸质,反复查阅难免会有磨损,保管不善 甚至可能出现损坏或遗失。另一方面,在利益驱使 下,个别计量器具使用者不按规定进行报检,甚至 造问题。 伪造原始记录和证书,从中获得不法收益。

目前,很多计量检测机构已经推广使用电子原 始记录和证书,然而上述防伪问题依旧很难避免。 计量检测机构如何有效地保证计量检测原始记录和 证书的安全性问题,已成为当务之急。 <sub>勾如何有效地保证计量检测原始记录和 计量原始记录,以提高原始记录的安全性。<br>————————————————————</sub>

# $1$  研究思路

计量检测原始记录和证书的安全性问题,归根 到底,是计量检测结果的有效性问题,既涉及计量 设备的检测是否及时有效,又包含其原始记录或证 书的防伪造问题。

。一方面,由于检测原始记录和证 二维码是用某种特定的几何图形按一定规律在<br>———————————————————— 平面(二维方向)分布的黑白相间的图形记录数据符 性问题,既涉及计量设备的检测是否及时有效,又包含其原始记录或证书的防伪 号信息的,通过图象输入设备或光电扫描设备自动 识读,以实现信息自动显示。二维码依靠庞大的信 e书, 从中获得不法收益。 息携带量, 可以直接通过扫码得到相应的信息, 并 <sub>艮多计量检测机构已经推广使用电子原 且二维码具有错误修正技术及防伪功能,增加了数</sub> 书, 然而上述防伪问题依旧很难避免。——据的安全性。由此, 本文尝试将二维码技术应用于

t问题,已成为当务之急。 该技术应用主要是针对已能生成电子原始记录<br>———————————————————— 和证书的检测机构。以检测原始记录为例,其基本 应用流程如图1 所示。

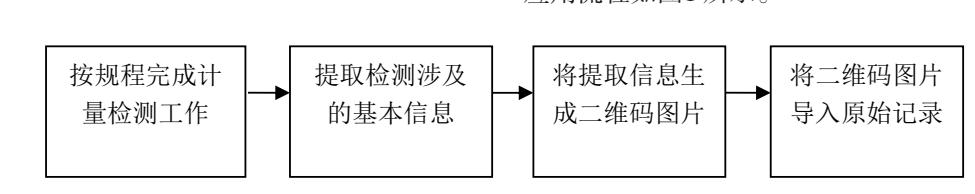

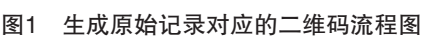

由图1 可见,二维码技术的应用,重点在于选择 检测相关信息并导入二维码。在检测机构出具电子 原始记录的过程中,只需增加提取检测信息并生成 二维码的步骤,即可同步生成二维码或添加二维码 的原始记录。若检测机构尚未适用电子原始记录, 也可借助汇编语言,设计检测信息的提取程序,再 将检测信息添加到程序界面,直至生成二维码图 片。该情况增加了检测机构的额外工作量,不利于 工作效率的提升,本文不再赘述。

# 2 应用示例

动态公路车辆自动衡器(以下简称动态汽车衡) 广泛应用于国内公路计重收费和超限超载检测,是

国家依法重点管理的计量器具之一。动态汽车衡智 能检测软件,如图2 所示,是一款应用于动态汽车衡 的。集检测数据自动采集、所得数据自动判断、原 始记录自动生成的智能化检测软件。

|                                                  | 动态汽车衡智能检测界面                                    |                                 |                                                                |  |  |  |  |  |  |  |  |
|--------------------------------------------------|------------------------------------------------|---------------------------------|----------------------------------------------------------------|--|--|--|--|--|--|--|--|
| 现场及被检衡器的信息                                       |                                                |                                 |                                                                |  |  |  |  |  |  |  |  |
| 证书编号<br>F13-2022<br>7791                         | 检定地点 焦庙<br>$\vert \cdot \vert$<br>$\mathbf{r}$ | 出入口入口 - 车道号 01                  | 使用条件合格<br>$\overline{\phantom{a}}$<br>$\overline{\phantom{a}}$ |  |  |  |  |  |  |  |  |
| 送检单位 山东高速济南绕城西线公司                                | 制造单位 山东德鲁泰信息科技股份有限公司                           | 制造许可证编号<br>$\vert \cdot \vert$  | 检定温度 0.0 ℃                                                     |  |  |  |  |  |  |  |  |
| 产品名称 轴重式动态汽车衡<br>型号规格<br>$\bullet$               | 出厂编号<br>$ZDG-60-DZ$<br>$\vert \cdot \vert$     | 焦庙收费站入口01道                      | 车辆准确度等级1级<br>$\overline{\phantom{a}}$                          |  |  |  |  |  |  |  |  |
| 最大秤量 60t<br>分度值d= 20 ▼ kg                        | 最小秤量 1000kg ▼<br>$\bullet$                     | 最高速度10km/h<br>$\,$ $\,$         | 最低速度 0.5km/h ▼                                                 |  |  |  |  |  |  |  |  |
| 完善标准器信息及检查项目情况                                   |                                                |                                 |                                                                |  |  |  |  |  |  |  |  |
| 检定日期<br>2022.12.20<br>添加记录<br>有效期至<br>2023.06.19 | 删除记录                                           | 动态检定                            | 车辆总重量<br>1级<br>检定结论                                            |  |  |  |  |  |  |  |  |
| $\overline{2}$<br>调修次数<br>文档密码                   | 生成原始记录                                         | 查看原始记录                          | 返回                                                             |  |  |  |  |  |  |  |  |
| 送检单位<br>收费站<br>记录编号<br>山东高速济南绕城西线公焦庙<br>In1      | 道号<br>证书编号<br>制造单位<br>山东德鲁泰信息科技股份有限公司<br>7791  | <mark>计里器具名称</mark><br>轴重式动态汽车衡 | 规格/型号<br>车辆总重 检定结论<br>车辆总重量1级<br>ZDG-60-DZ<br>145              |  |  |  |  |  |  |  |  |

图2 动态汽车衡智能检测软件界面

该软件生成的原始记录仅是添加防编辑密码的 电子原始记录,对原始记录的安全性问题仍很难从 根本上解决。为此,现以该软件为蓝本进行再设 计,使其在生成现有原始记录的基础上,同时生成 对应的二维码图片,并将图片导入该原始记录。

关键功能的实现:

···

(1)提取或添加原始记录相关信息的代码编写示 例

wenben.Text = " 证 书 编 号: "& Text1(0).Text & Text1(1).Text & vbCrLf

&" 送检单位:"& Combo1(5).Text & vbCrLf

&" 检 定 地 点:"& Combo1(0).Text &" 收 费 站"& Combo1(1).Text & vbCrLf

&" 制造单位:"& Combo1(6).Text & vbCrLf

&" 检定结论:"& Text2(3).Text & vbCrLf

&" 检定人员:"& Form1.Combo1.Text & vbCrLf

&" 核验人员:"& Form1.Combo2.Text

(2)用提取的原始记录信息生成二维码的代码 编写示例

Option Explicit'声明变量,为二维码数据库的 调用设置格式

Private Declare Function CreateQRCode Lib

"QRCodeLib.dll" Alias "CreateQRCodeA" (ByVal picText As String, ByVal imgSCALE As Long, ByVal picPath As String) As Long

Dim picText As String, lRet As Long

'设置二维码图片的保存路径

SaveLujing.Text = App.Path &"\ 检 定 记 录

 $\forall$ " $\& \cdot \cdot \cdot \&$ ".jpg"

'设置二维码存档的内容

picText = wenben.Text

If  $Right(picText, 2) = vbCrLf$  Then picText =

 $Mid(picText, 1, Len(picText) - 2)$ 

'-- 函数失败返回0, 成功返回1--

'--imgSCALE 参数是最终图片放大倍数--

lRet = CreateQRCode(picText, 2, wenben.Text)

If  $lRet = 1$  Then

MsgBox " 二维码生成成功!"

End If

(3)生成的二维码如图3 所示,添加二维码后 的电子原始记录如图4 所示。

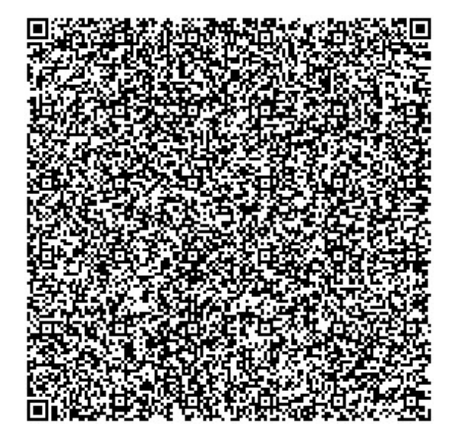

图3 由原始记录提取信息后生成的二维码图片示例

|                              |                                   |                |                           |                       | 动态公路车辆自动衡器检定原始记录  |                    |                    |                |               |            |
|------------------------------|-----------------------------------|----------------|---------------------------|-----------------------|-------------------|--------------------|--------------------|----------------|---------------|------------|
| A. 1                         | 检定记录                              |                |                           |                       |                   | 证书编号: F13-20227791 |                    |                |               |            |
|                              | A. 1.1现场及被检衡器的信息                  |                |                           |                       |                   |                    |                    |                |               |            |
| 山东高速济南绕城西线公路有限<br>送检单位<br>公司 |                                   |                |                           | 检定地点                  | 焦庙收费站入口01道        |                    | 使用条件               | 合格             |               |            |
| 制造单位<br>山东德鲁泰信息科技股份有限公司      |                                   |                |                           | 制造许可证<br>编号           | 7                 |                    | 检定温度               | $0.0^\circ$ C  |               |            |
| 计里器具名称<br>轴重式动态汽车衡           |                                   |                |                           | 型号/规格                 | $ZDG-60-DZ$       |                    | 出厂编号               | 焦庙收费站入口01<br>道 |               |            |
|                              | 车辆总重量准确度<br>等级                    |                |                           | 1级                    |                   |                    | $d = 20$ kg        | $Max=60t$      | $Min=1000$ kg |            |
|                              | $v_{\text{max}} = 10 \text{km/h}$ |                | $v_{\text{min}}=0.5$ km/h |                       |                   | 使用的标准器<br>砝码       |                    | 标准器编号          | $1 - 80$      |            |
| 测量<br>范围                     | $(1 \sim 80) t$                   |                |                           | 不确定度或准确度等级<br>或最大允许误差 | M <sub>1</sub> 等级 | 标准器<br>证书号         | $F03-$<br>20221364 | 标准器有效期至        |               | 2023年12月5日 |
|                              | 检定依据<br>TTG907-2006               |                | 检定日期                      | 2022.12.20            |                   | 有效期至               |                    | 2023.06.19     |               |            |
|                              | A.1.2检查项目                         |                |                           |                       |                   |                    |                    |                |               |            |
|                              | 法制计里管理标志                          |                |                           | $\sqrt{2}$            | 衡器的结构与文件比较        |                    | $\prime$           |                |               |            |
|                              | 计重性能及说明性标志                        |                |                           | T                     | 检定标记与印封装置         |                    | 合格                 |                |               |            |
|                              | 安装与使用条件检查                         |                |                           | 7                     | 指示装置检查            |                    | 合格                 |                |               |            |
|                              | A.1.3 动态检定                        |                |                           |                       |                   |                    |                    |                |               |            |
|                              | 参考车辆类型                            |                |                           |                       |                   |                    |                    |                |               |            |
|                              |                                   |                | 有无                        |                       | 有无液               | 静态整车               |                    | 控制衡器           |               |            |
| 编号                           | 车型                                | 轴数             | 拖/挂车                      | 有无载荷                  | 体载荷               | 称里结果               | 型号                 | Max            | 分度值           | 备注         |
| $\overline{1}$               | $\sqrt{ }$                        | $\overline{1}$ | $\overline{1}$            | $\sqrt{2}$            | $\overline{1}$    | 7                  |                    |                |               |            |
| $\overline{2}$               | 刚性                                | $\overline{4}$ | 无                         | 有                     | 无                 | 31000kg            | $SCS-60$           | 60t            | 20kg          | 7          |
| 3                            | 铰接挂车                              | 6              | 有                         | 有                     | 无                 | 40500kg            |                    |                |               |            |
|                              | 参考车辆的动态检定之一                       |                |                           |                       |                   |                    |                    |                | 单位:           | kg         |

图4 添加二维码后的电子原始记录

3 小结

受篇幅所限,本文仅以动态汽车衡为例,描述 了生成二维码图片的电子原始记录的应用示例,证 书的二维码应用也可参照上述示例原理实现。

二维码技术的引入,使得查询信息更加便利。 使用智能手机扫码功能,便能通过扫描二维码准确 查询到相关计量器具的信息,为计量管理工作和消 费者查询提供了更为便利的渠道,提高了计量器具 的信息化管理程度。同时鉴于二维码图片的纠错能力 强、防伪性能高、不可更改性,提高了检测原始记录 和证书的安全性。文中提出的技术路线和方法,可以 为各计量技术机构推广使用提供参考借鉴。

#### 参考文献

[1] 王均国等. JJG907-2006《动态公路车辆自动

衡器》[S]. 中国计量出版社,2006.

[2] Ted Coombs, Jon Campbell. Visual Basic 编 程实用大全[M].北京:中国水利水电出版社, 2005.

[3] 赛 奎 春.Visual Basic 工 程 应 用 与 项 目 实 践 [M].北京:机械工业出版社,2005.

[4] 潘寿虎等. 动态公路车辆自动衡器智能检测 系统的研究与应用 [J]. 衡器, 2018, 2018(10):4.

[5] 潘寿虎等.计量检测行业数字化方向的探究 [J]. 衡器, 2021, 2021(7):30.

## 作者简介

潘寿虎,男,1986 年出生,山东省济南市,硕士 研究生,高级工程师,从事计量检测等方面工作。